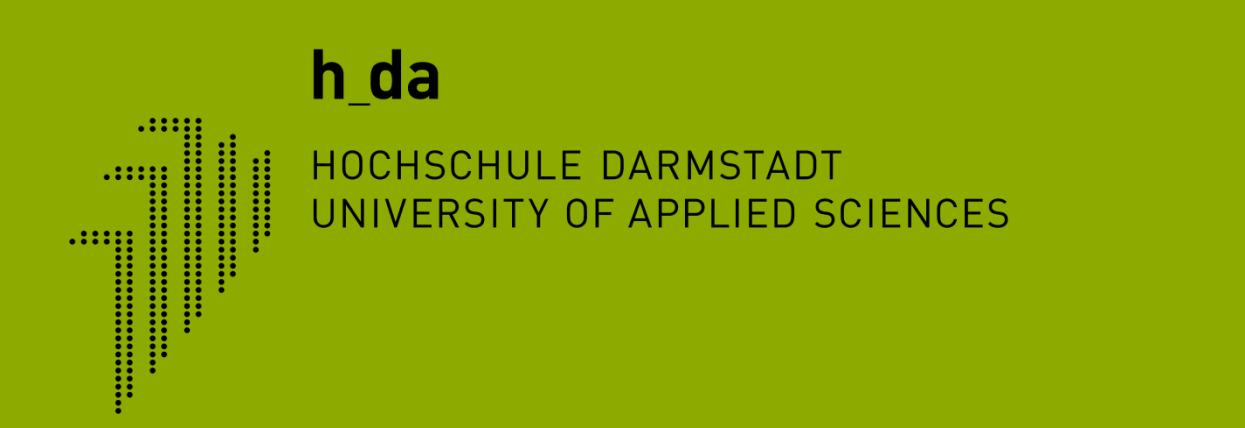

### **TYPO3 Schulung h-da.de**

**Redaktionelles Arbeiten Rasterelemente**

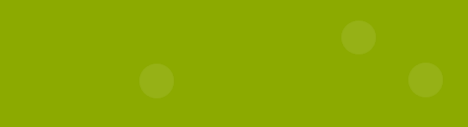

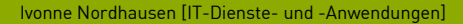

 $h_d$ 

1

2

3

4

5

6

7

CMS TYPO3 - Rasterelemente

Buttonbox

Infobox

Accordion

Tabs

Fragen

 $\overline{\mathcal{L}}$ 

3

4

5

6

7

### **1. Rasterelemente**

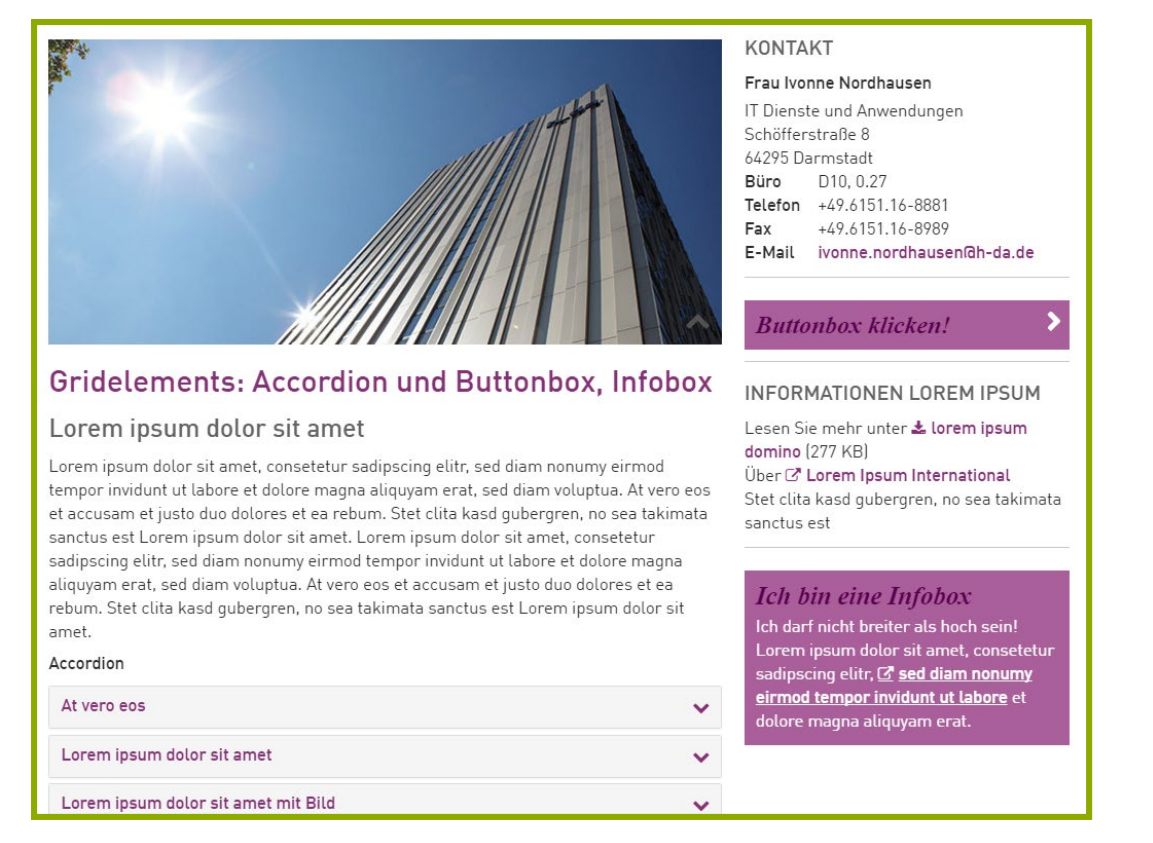

- Sind Inhaltselemente, besitzen ein spezielles CSS und/oder Javascript-Funktionalität
- Können in d. mittleren Spalte oder i. der rechten Spalte eingesetzt werden

2

3

4

5

6

7

# **1. Rasterelemente – mittlere Spalte**

- **Accordions** 
	- Können Bild, Text, Tabellen enthalten
- Zwei– und Vier-Spalter
	- Können Bild, Text, Tabellen enthalten
- Zwei- und Vier-Tabs
	- Können Bild, Text, Tabellen enthalten
- Keine Info- / Buttonboxen!

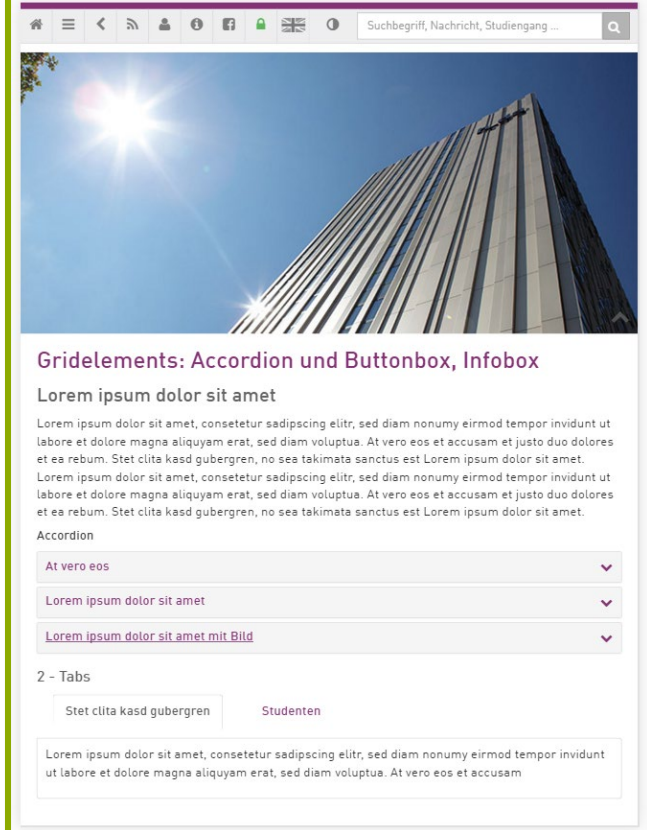

 $\overline{\mathcal{L}}$ 

3

4

5

6

7

# **1. Rasterelemente – rechte Spalte**

- **Accordions** 
	- Können Bild, Text, Tabellen enthalten
- Buttonbox
	- $\blacksquare$  Überschrift + Link
- $\blacksquare$  Infobox
	- $\blacksquare$  Überschrift + Text

### **KONTAKT**

Frau Ivonne Nordhausen IT Dienste und Anwendungen Schöfferstraße 8 64295 Darmstadt Büro D10.0.27 Telefon +49.6151.16-8881 Fax +49.6151.16-8989 E-Mail ivonne.nordhausen@h-da.de

### **Buttonbox klicken!**

#### INFORMATIONEN LOREM IPSUM

Lesen Sie mehr unter & lorem ipsum domino (277 KB) Über & Lorem Ipsum International Stet clita kasd gubergren, no sea takimata sanctus est

### **Ich bin eine Infobox**

Ich darf nicht breiter als hoch sein! Lorem ipsum dolor sit amet, consetetur sadipscing elitr, C sed diam nonumy eirmod tempor invidunt ut labore et dolore magna aliquyam erat.

 $\overline{\mathcal{L}}$ 

3

4

5

6

7

# **2. Rechte Spalte: Buttonbox**

### **Neues Inhaltselement**

Wählen Sie bitte den Seiteninhaltstyp aus, den Sie erstellen wollen:

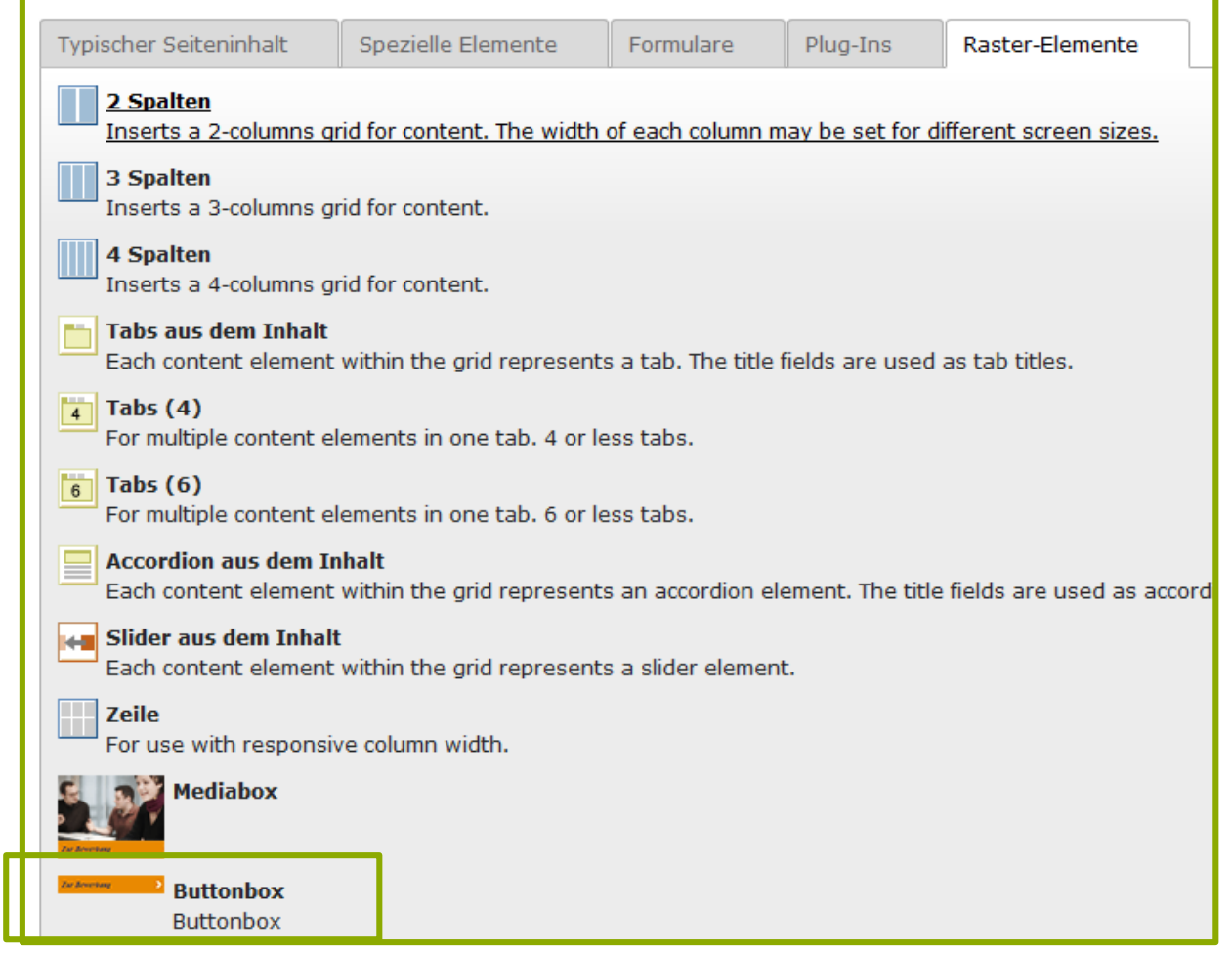

IT-Dienste- und - Anwendungen Hochschule Darmstadt www.h-da.de

2

3

4

5

6

7

## **2. Rechte Spalte: Buttonbox**

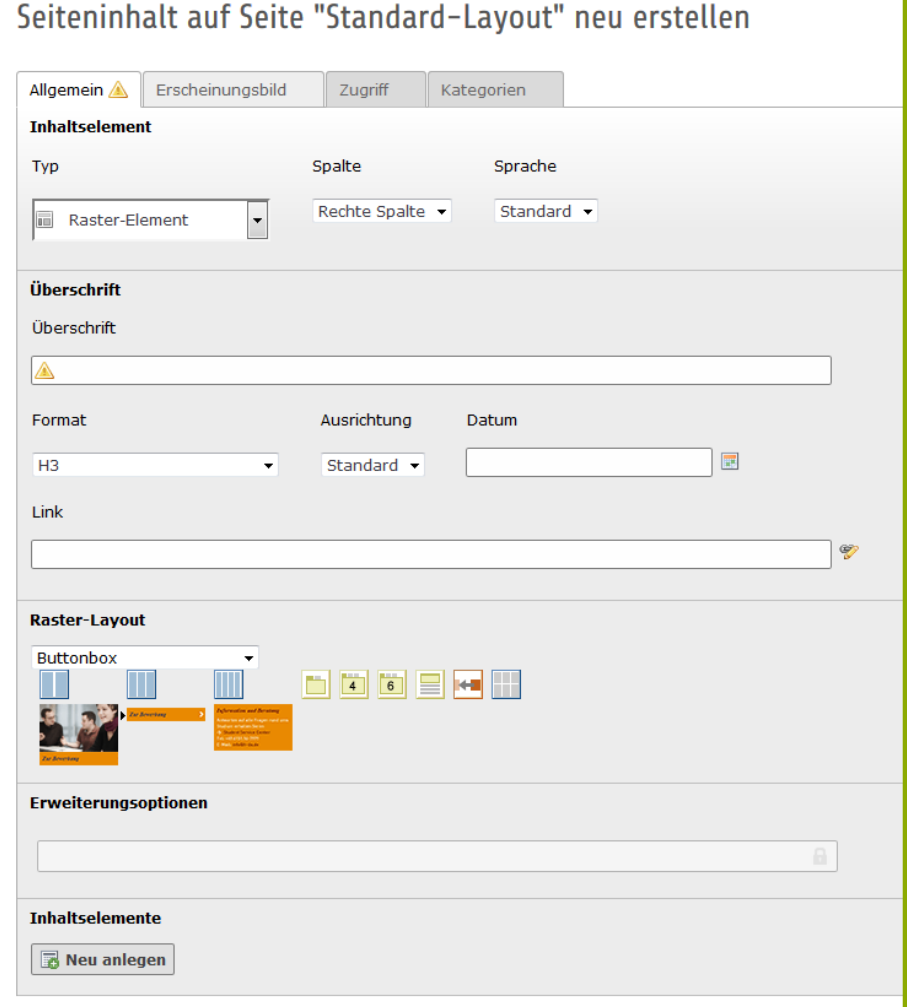

2

3

4

5

6

7

## **2. Rechte Spalte: Buttonbox**

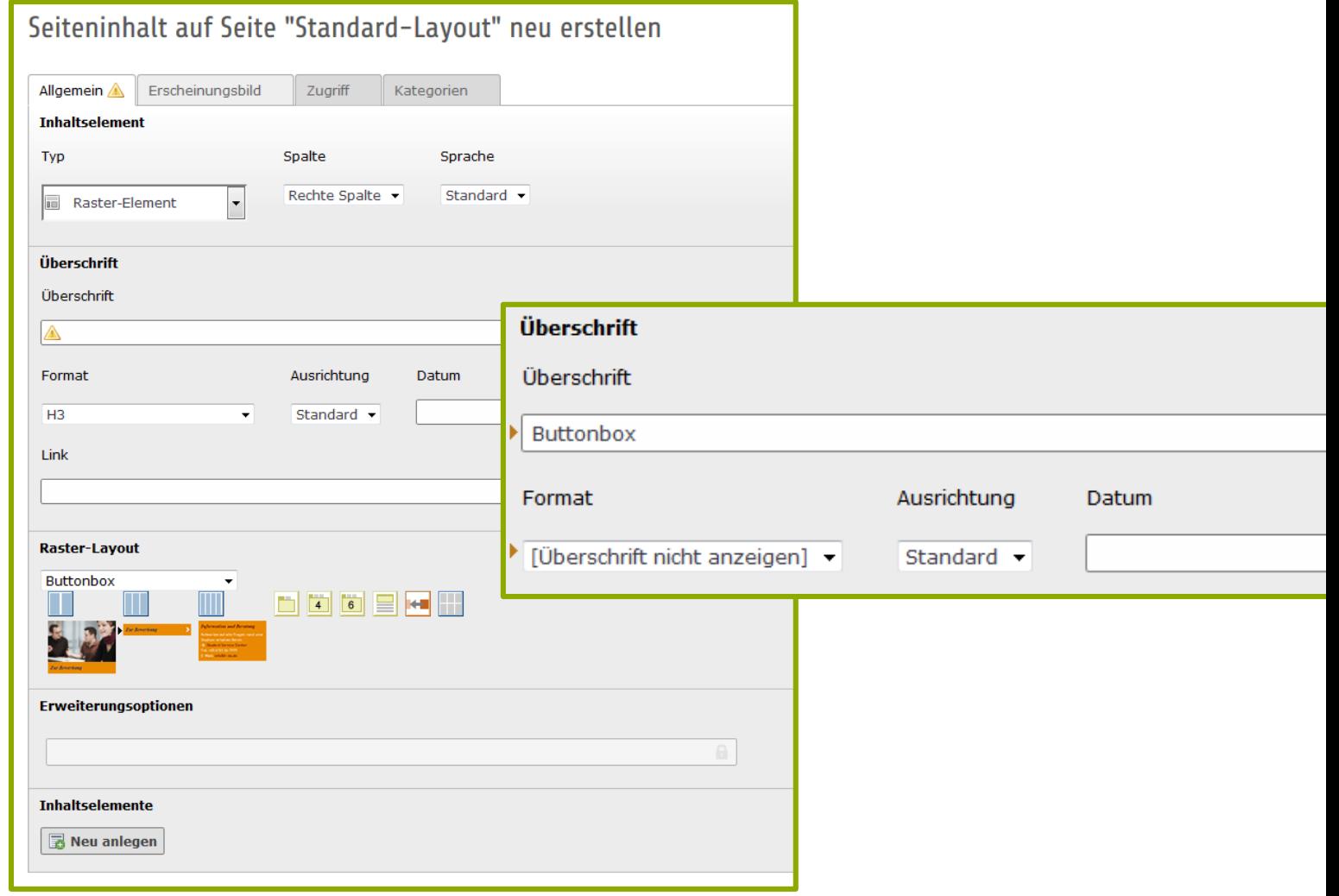

2

3

4

5

6

7

## **2. Rechte Spalte: Buttonbox**

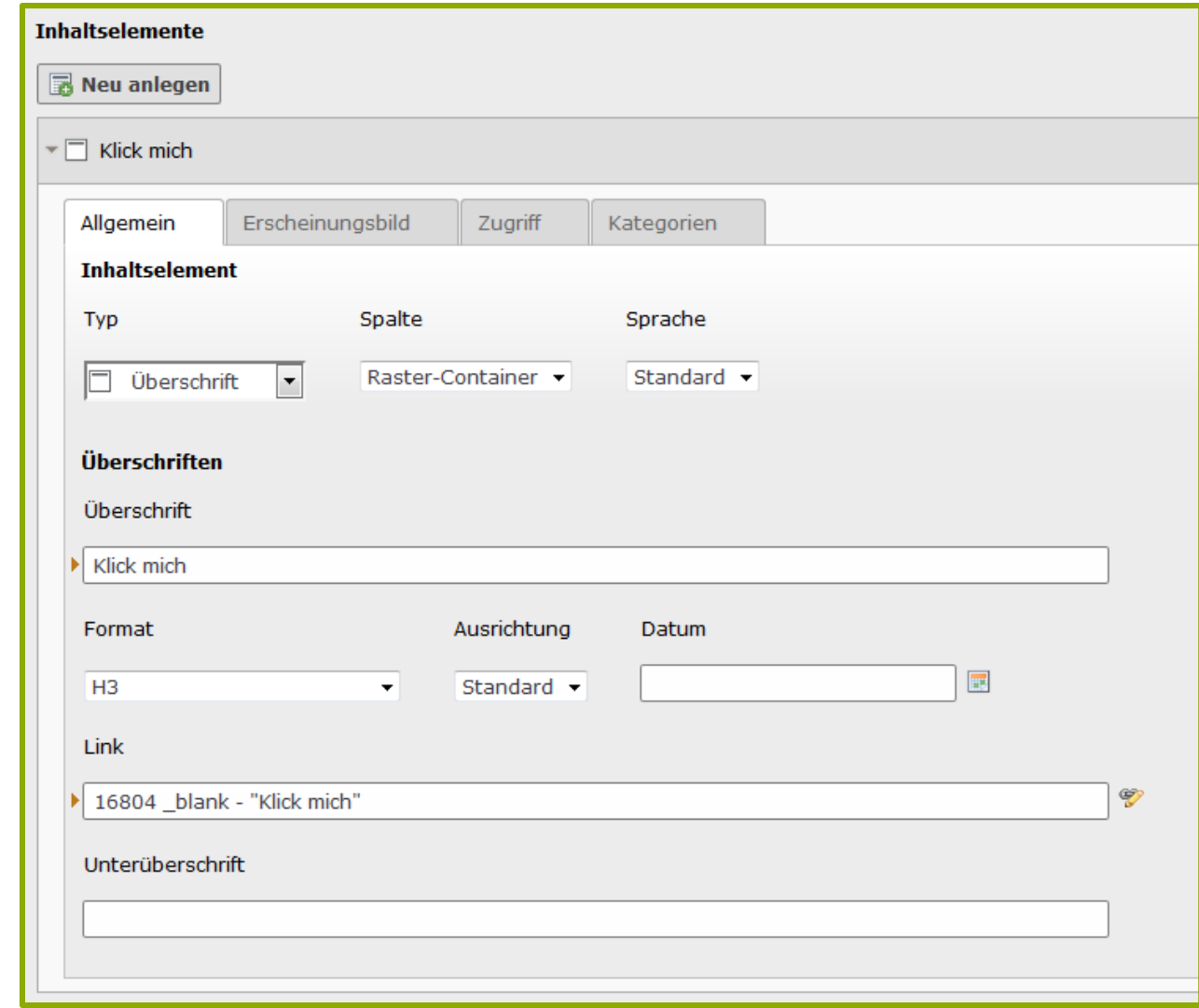

IT-Dienste- und - Anwendungen Hochschule Darmstadt www.h-da.de

### h\_da

### **2. Rechte Spalte: Buttonbox**

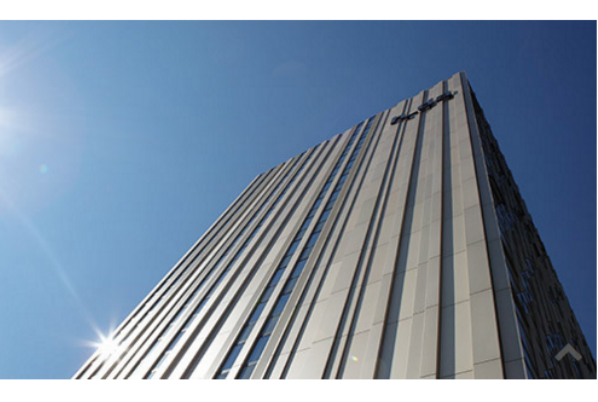

### layout

chschule Darmstadt (h\_da) ist eine der größten Hochschulen für schaften in Deutschland. Über 50 Bachelor-, Diplom-, und mit vielfach selbst wählbaren Schwerpunkten bieten beste r ihre rund 15.000 Studierenden. Das Spektrum der Studiengänge ieurswissenschaften über Informationstechnologien, Soziale Arbeit, schaften und Wirtschaft bis hin zu Architektur, Medien und Design. schung und Entwicklung an der h\_da bereichert die exzellente Lehre haftsunternehmen der Region durch Technologie- und rem Ipsum

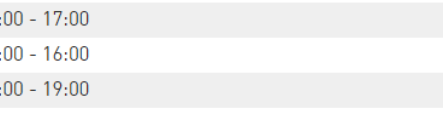

#### **KONTAKT**

**Hochschule Darmstadt University of Applied Sciences** Haardtring 100 D-64295 Darmstadt

Tel.: +49.6151.16-02 E-Mail: info@h-da.de

#### **FLYER ZUR HOCHSCHULE**

Leistungsmerkmale, Studienangebot, Lageplan und Geschichte - der allgemeine Hochschulflyer gibt einen knappen Überblick zur h\_da. Hier finden Sie ihn als ePaper zum online Lesen oder Herunterladen.

▲ deutsch (2.6 MB) 소 englisch (2.2 MB)

### **Klick mich**

#### **LINKS**

D Lorem Ipsum (intern Link) C' Lorem Ipsum (externer Link) La Dolores set (Download) (35 KB) Kontakt: meine-EmailAdresse@Internet.de

2

3

4

5

6

7

## **3. Infobox**

### **Neues Inhaltselement**

#### Wählen Sie bitte den Seiteninhaltstyp aus, den Sie erstellen wollen:

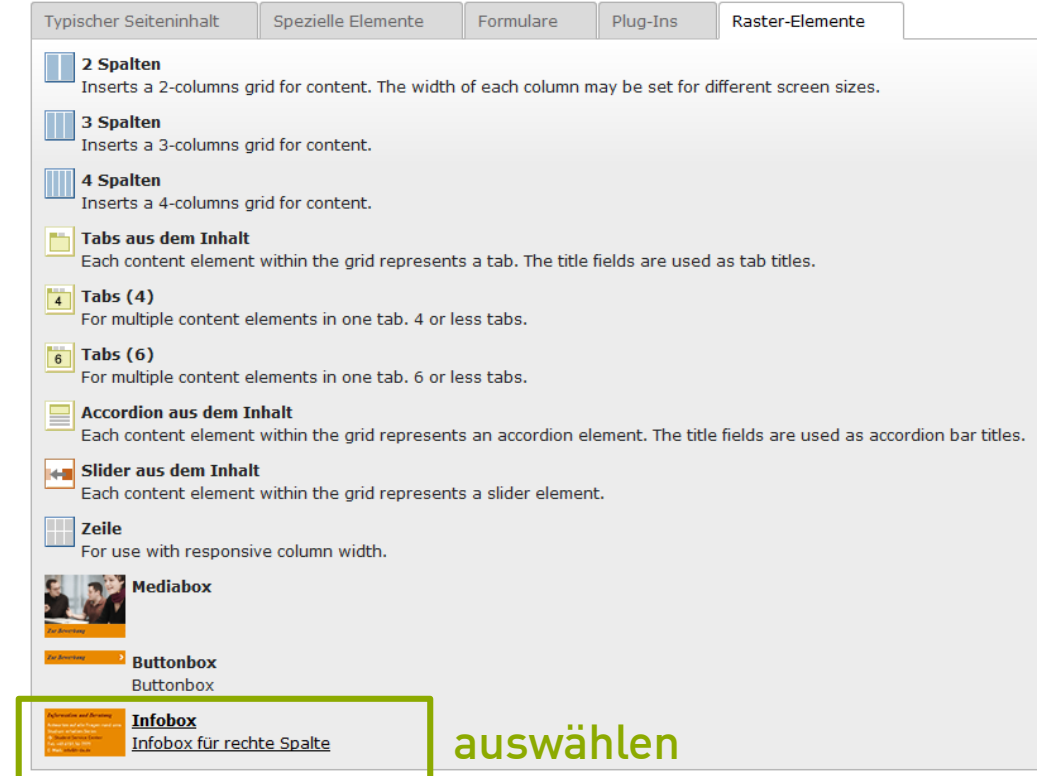

### **3. Infobox**

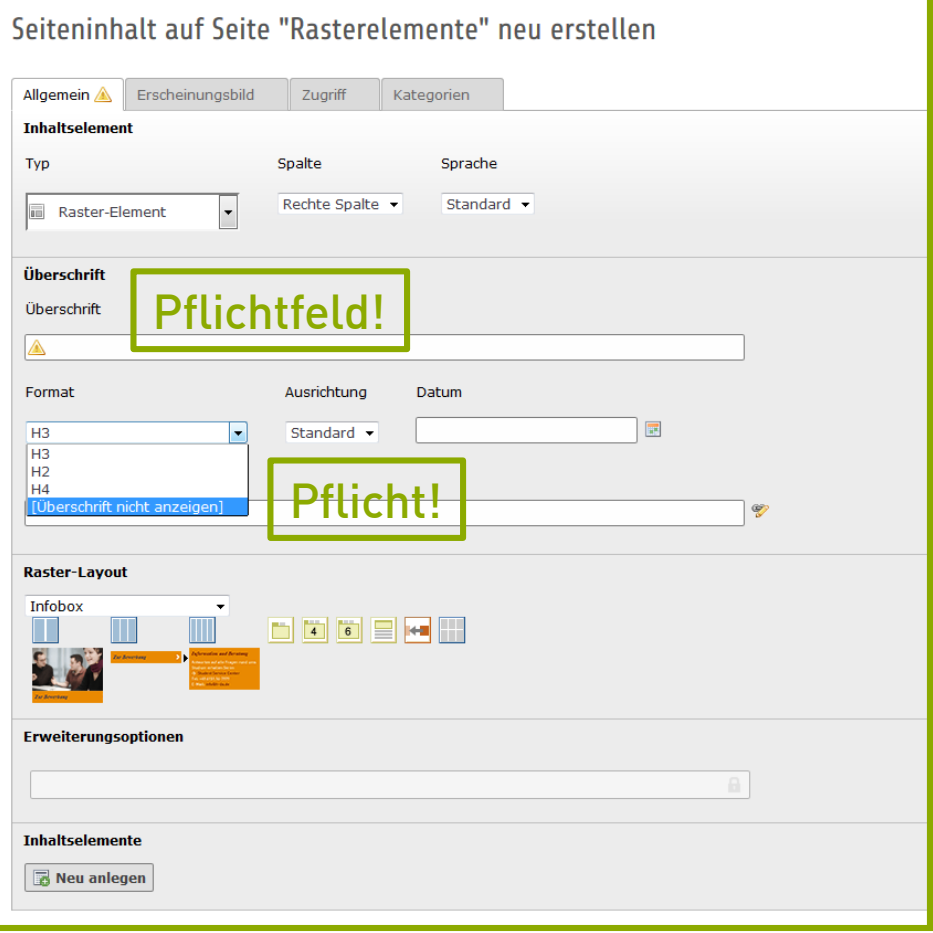

 Überschrift: [Überschrift nicht anzeigen]

2

3

4

5

6

7

## **3. Infobox**

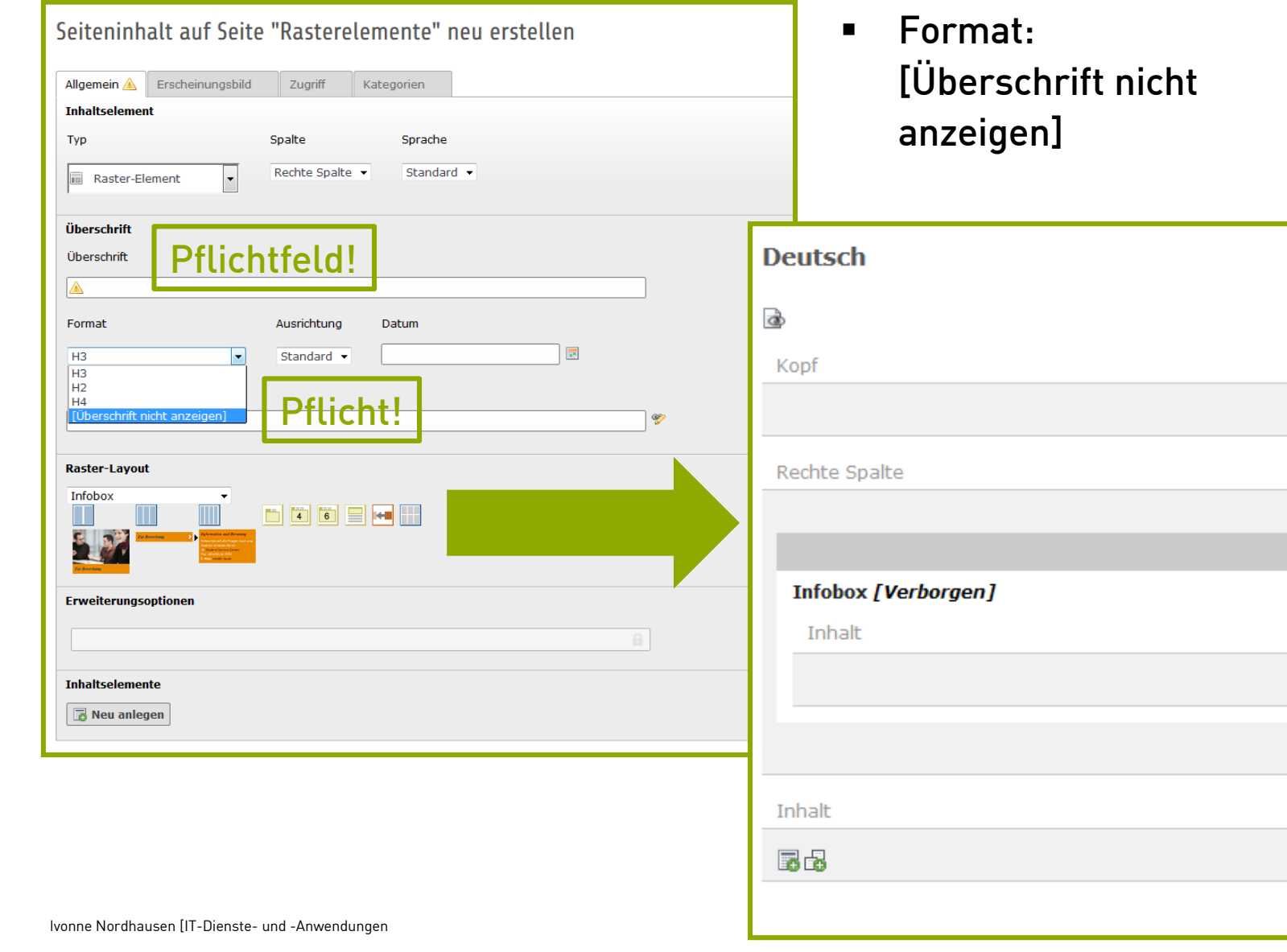

### $h_d$

# 1 2 3 4 5 6 7

# **3. Infobox**

Ivonne Nordhausen (IT-Dienste- und -Anwendungen in der und -Anwendungen in der und -Anwendungen in der und -Anwendungen (IT-Dienste- und -Anwendungen in der und -Anwendungen in der und -Anwendungen in der und -Anwendungen

- Text auswählen **Editieren und speichern** Rechte Spalte Infobox [Verborgen] Inhalt Inhalt Lorem ipsum dolor sit amet Lorem ipsum dolor sit amet, consetetur sadipscing eli os et accusam.
	- Per Maus verschieben (Drag & Drop)

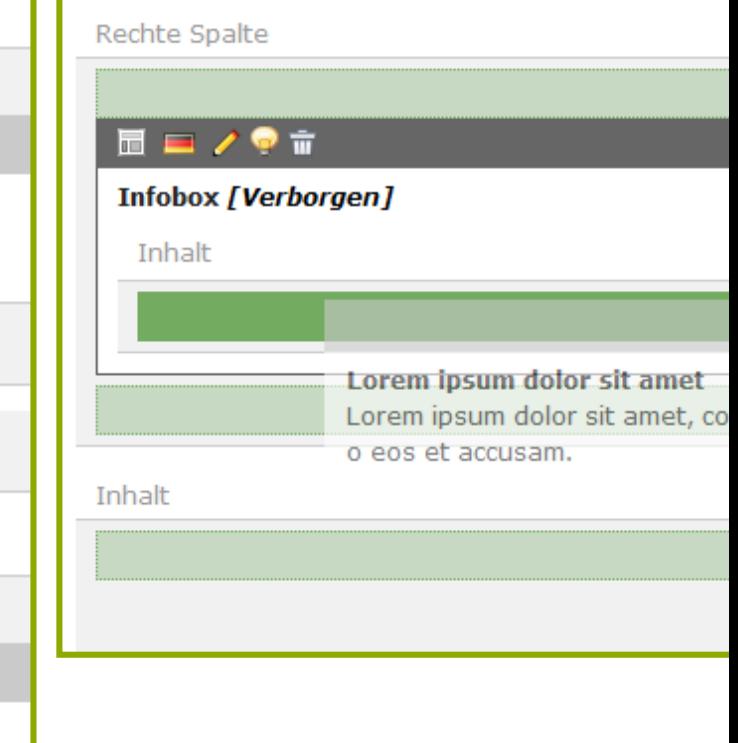

2

3

4

5

6

7

### **3. Infobox**

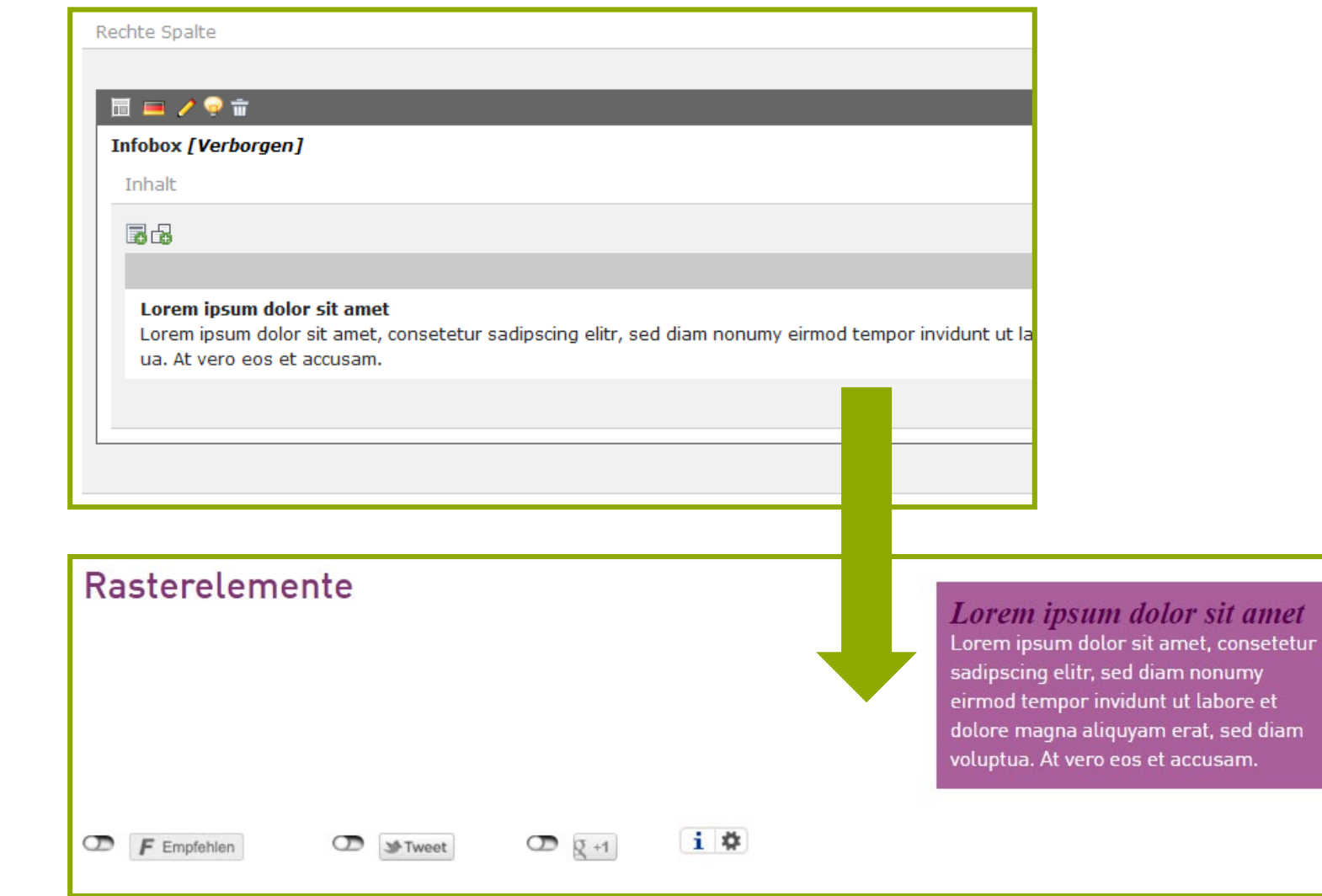

IT-Dienste- und - Anwendungen Hochschule Darmstadt www.h-da.de

### h da

1

2

3

4

5

6

7

# **4. Accordion**

### **Neues Inhaltselement**

Wählen Sie bitte den Seiteninhaltstyp aus, den Sie erstellen wollen:

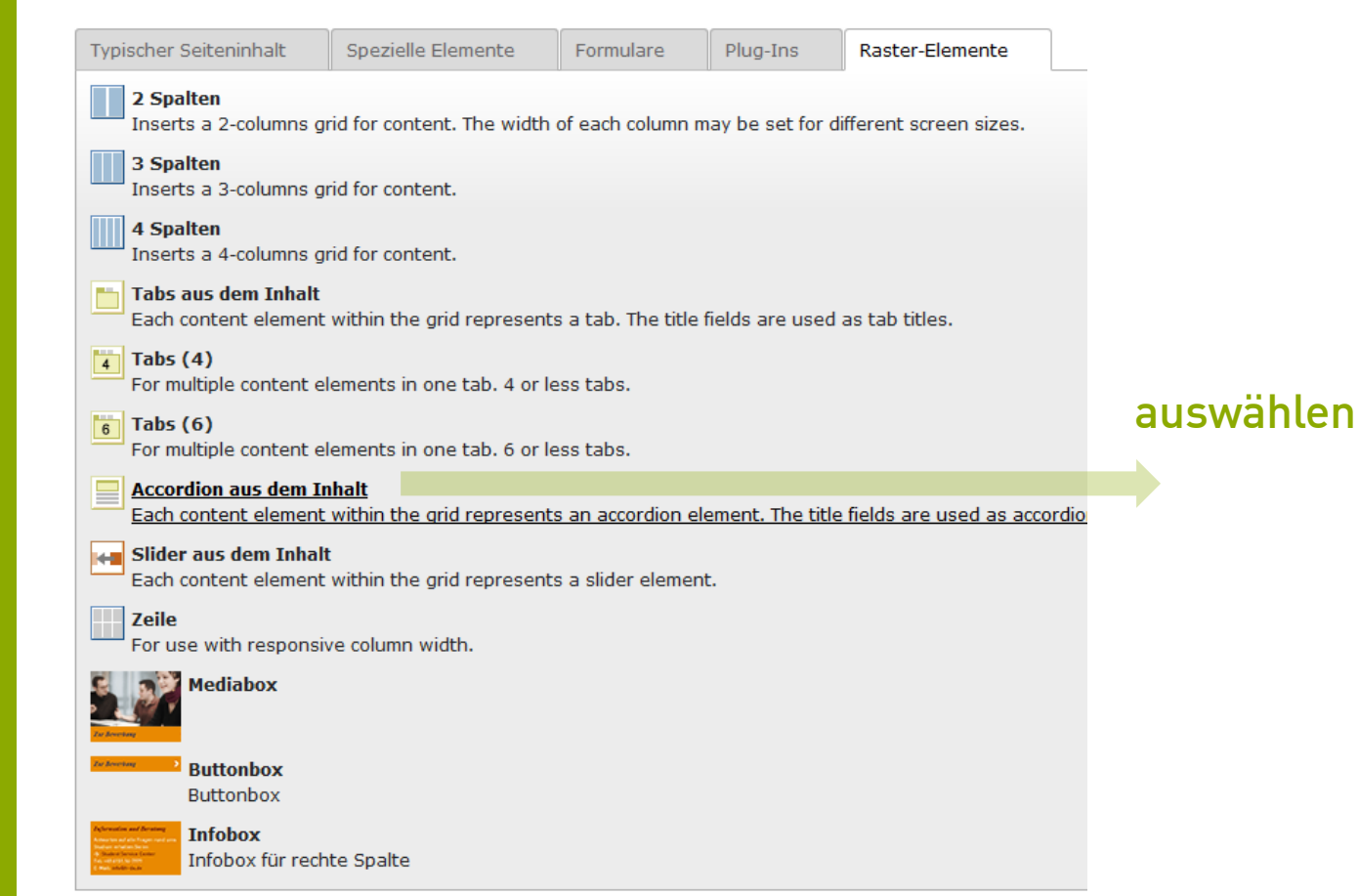

IT-Dienste- und - Anwendungen Hochschule Darmstadt www.h-da.de

### $h_d$

1

2

3

4

5

6

7

## **4. Accordion**

### Seiteninhalt auf Seite "Rasterelemente" neu erstellen

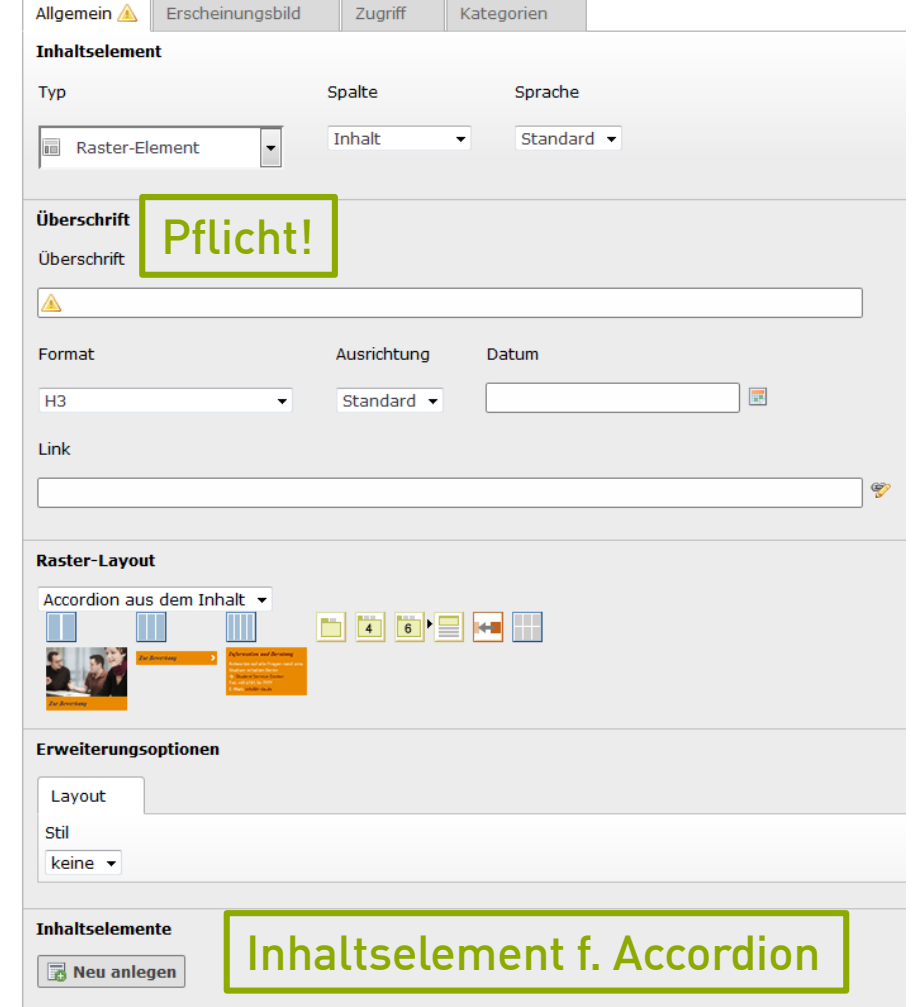

IT-Dienste- und - Anwendungen Hochschule Darmstadt www.h-da.de

### $h_d$

# **4. Accordion**

- **F** Text auswählen
- **Editieren und speichern**

![](_page_17_Picture_77.jpeg)

o eos et accusam.

IT-Dienste- und - Anwendungen Hochschule Darmstadt www.h-da.de

![](_page_17_Picture_8.jpeg)

 Per Maus verschieben (Drag & Drop)

![](_page_17_Picture_78.jpeg)

2

3

4

5

6

7

# **4. Accordion**

![](_page_18_Picture_56.jpeg)

### **Neues Inhaltselement**

Wählen Sie bitte den Seiteninhaltstyp aus, den Sie erstellen wollen:

![](_page_19_Picture_60.jpeg)

2

3

4

5

6

7

### **5. Zwei-Spalter**

![](_page_20_Picture_84.jpeg)

- **Format:** [Überschrift nicht anzeigen]
- **Erweiterungsoptionen:** Spaltenbreite angeben

IT-Dienste- und - Anwendungen Hochschule Darmstadt www.h-da.de

**MENDERE** 

![](_page_21_Picture_82.jpeg)

### **Inhalte anlegen:**

- Text
- **Text mit Bild**
- Tabelle
- Bild

IT-Dienste- und - Anwendungen Hochschule Darmstadt www.h-da.de

![](_page_22_Picture_77.jpeg)

#### **Lorem Ipsum 2. Spalte**

Lorem ipsum dolor sit amet, consetetur sadipscing elitr, sed diam nonumy eirmod tempor invidunt ut labore et dolore m o eos et accusam et justo duo dolores et ea rebum. Stet clita kasd gubergren, no sea takimata sanctus est Lorem ipsu onsetetur sadipscing elitr, sed diam nonumy eirmod tempor invidunt ut labore et dolore magna aliquyam erat, sed diam o dolores et ea rebum. Stet clita kasd gubergren, no sea takimata sanctus est Lorem ipsum dolor sit amet. Lorem ipsur d diam nonumy eirmod tempor invidunt ut labore et dolore magna aliquyam erat, sed diam voluptua. At vero eos et acc ita kasd gubergren, no sea takimata sanctus est Lorem ipsum dolor sit amet. Duis autem vel eum iriure dolor in hendr vel illum dolore eu feugiat nulla facilisis at vero eros et accumsan et iusto odio dignissim qui blandit praesent luptatum : acilisi. Lorem ipsum dolor sit amet, consectetuer adipiscing elit, sed diam nonummy nibh euismod tincidunt ut laoreet do m ad minim veniam, quis nostrud exerci tation ullamcorper suscipit lobortis nisl ut aliquip ex ea commodo consequat. Du

Hier einfügen

1

#### **INTRANET HOCHSCHULE STUDIUM FORSCHUNG** Intranet | Servicebereiche | IT-Dienstleistungen | Für Lehre & Projekte | Webdienste | TYP03 Schulungsbereich | Rasterelemente Rasterelemente Änderung des Seitenlayouts Erforderlich Lorem 1. Spalte Seiteneigenschaften öffnen Lorem ipsum dolor sit amet, consetetur Erscheinungsbild sadipscing elitr, sed diam nonumy eirmod tempor invidunt ut labore et dolore Layout auswählenmagna aliguyam erat, sed diam voluptua. At vero eos et accusam et justo duo dolores et ea rebum. Stet clita kasd Seite "Rasterelemente" I arbeiten qubergren, no sea takimata sanctus est Lorem ipsum dolor sit amet. Lorem ipsum dolor sit amet, consetetur Allgemein Zugriff Metadaten Erscheinungsbild sadipscing elitr, sed diam nonumy eirmod tempor invidunt ut labore et dolore **Seitenlayout** magna aliquyam erat, sed diam voluptua. Markiere als 'Neu' bis At vero eos et accusam et justo duo dolores et ea rebum. Stet clita kasd **ITE** gubergren, no sea takimata sanctus est Lorem ipsum dolor sit amet. Backend-Layout (nur für diese Seite) Backe Lorem Ipsum 2. Spalte ÷ I Lorem ipsum dolor sit amet, consetetur sadipscing elitr, sed diam non Keins tempor invidunt ut labore et dolore magna aliquyam erat, sed diam vol Lavout-Extrabreit et accusam et justo duo dolores et ea rebum. Stet clita kasd gubergrei Standard-Layout-Breit-ohne-H1 Standard-Layout-Breit-ohne-Navi Standard-Layout-Breit Standard-Layout-ohne-H1 Standard-Layout-ohne-Navigation Standard-Layout

Startseite-Finrichtungen

IT-Dienste- und - Anwendungen Hochschule Darmstadt www.h-da.de

![](_page_24_Figure_2.jpeg)

Intranet | Servicebereiche | IT-Dienstleistungen | Für Lehre & Projekte | Webdienste | TYP03 Schulungsbereich | Rasterelemente

### Rasterelemente

### Lorem 1. Spalte

Hochschule Dari

Lorem ipsum dolor sit amet, consetetur sadipscing elitr, sed IT-Dienste- diam nonumy eirmod tempor invidunt ut labore et dolore magna Anwend aliquyam erat, sed diam voluptua. At vero eos et accusam et justo duo dolores et ea rebum. Stet clita kasd gubergren, no sea www.h-da.de.com/having-astitute and the community of the term in the term in the term in the term in the term in the term in the term in the term in the term in the term in the term in the term in the term in the term in t

#### Lorem Ipsum 2. Spalte

Lorem ipsum dolor sit amet, consetetur sadipscing elitr, s diam nonumy eirmod tempor invidunt ut labore et dolore aliquyam erat, sed diam voluptua. At vero eos et accusam duo dolores et ea rebum. Stet clita kasd gubergren, no se takimata sanctus est Lorem insum dolor sit amet. Lorem

# **6. Fragen**

Informationen zum TYPO3 h-da.de/webdienste h-da.de/typo3-tutorials h-da.de/redaktionshandbuch

![](_page_26_Figure_0.jpeg)

# **Vielen Dank für Ihre Aufmerksamkeit**